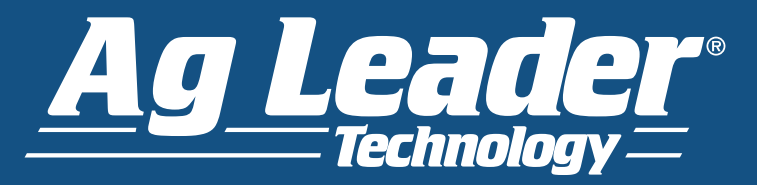

**This document walks you through the process of setting up your machine to test the boom valves verifying the connections have proper voltage.**

### **1. Turn off Autoswath.**

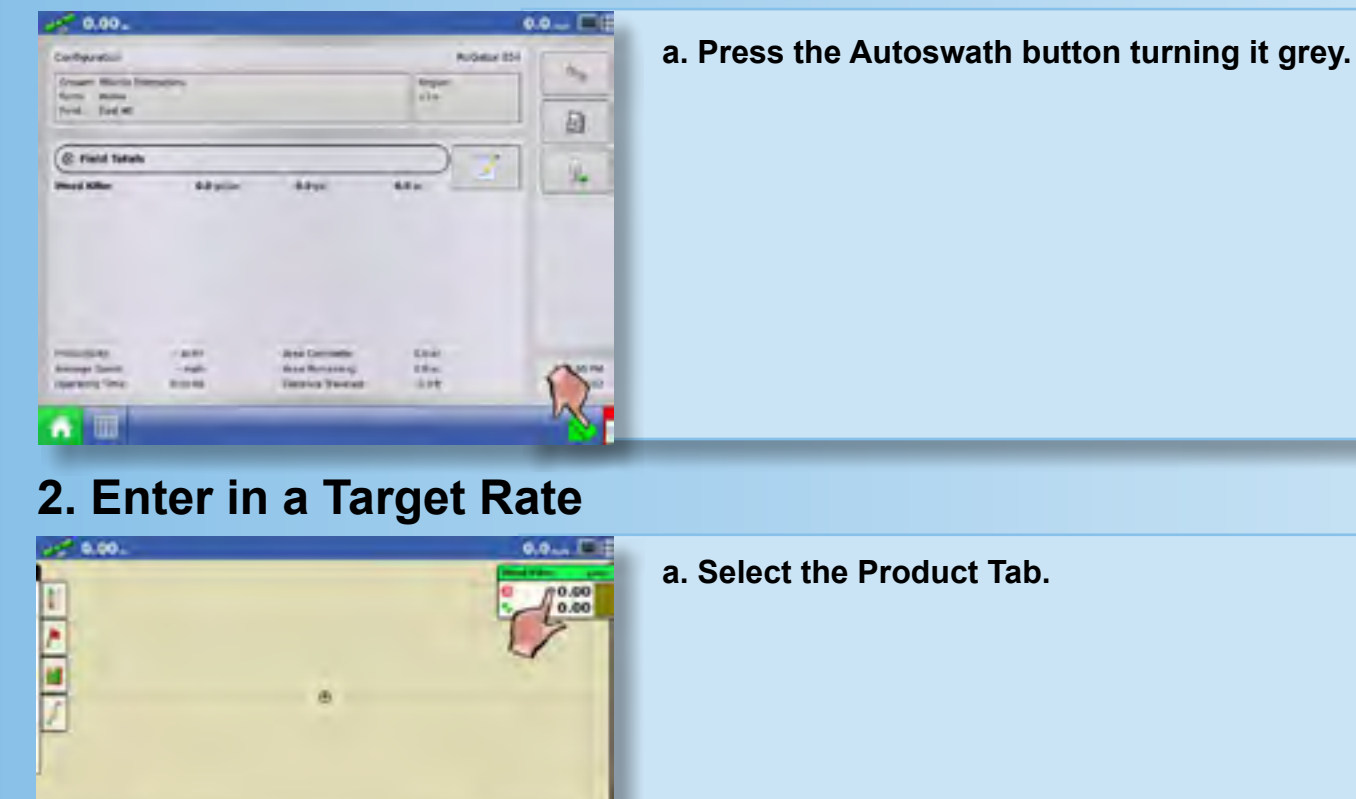

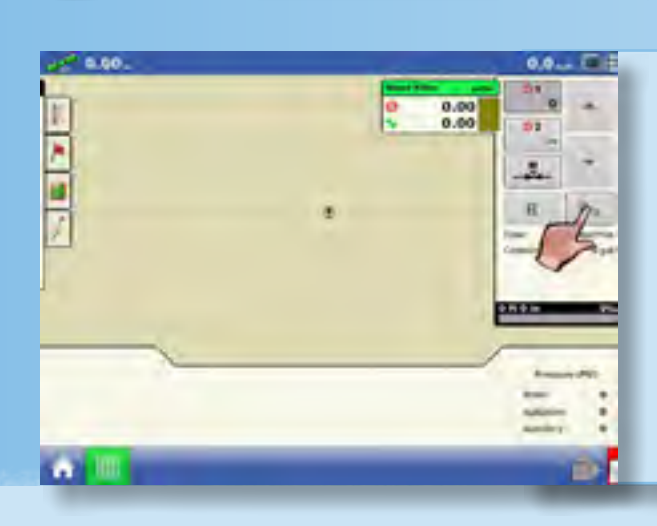

**b. Select the Product Setting button.**

**ALC** 

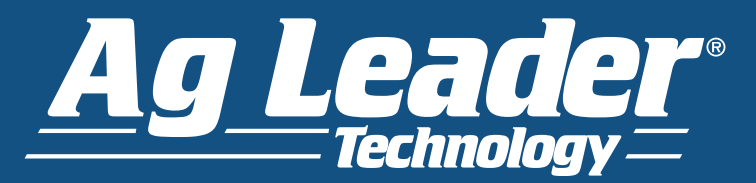

#### **2. Enter in a Target Rate continued**

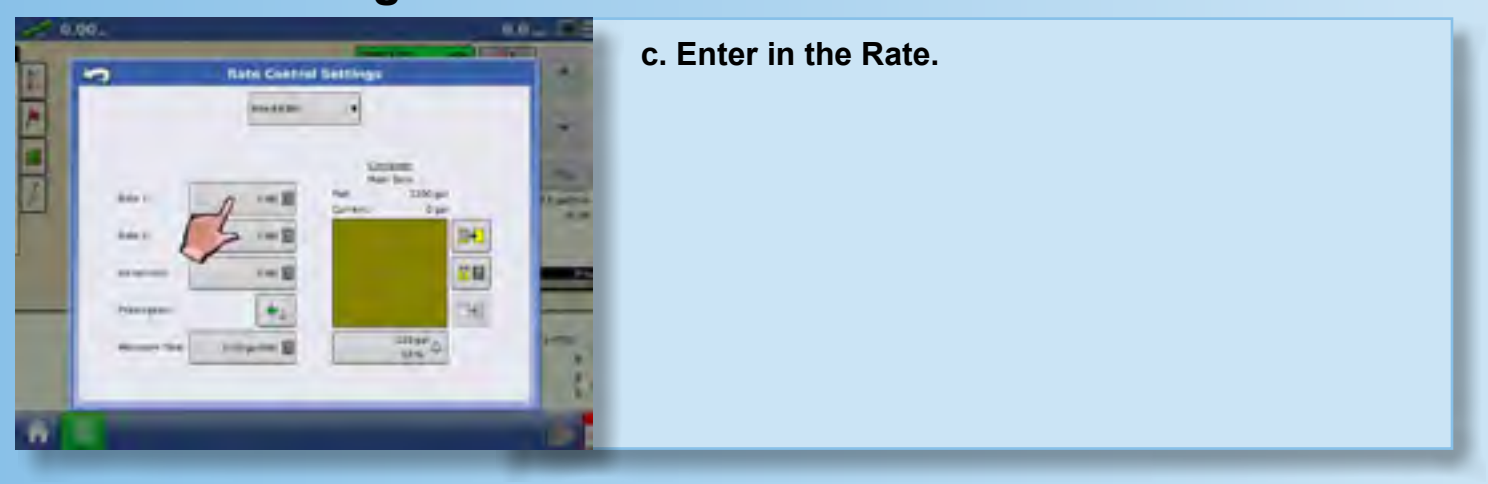

### **3. Enter in a Manual speed.**

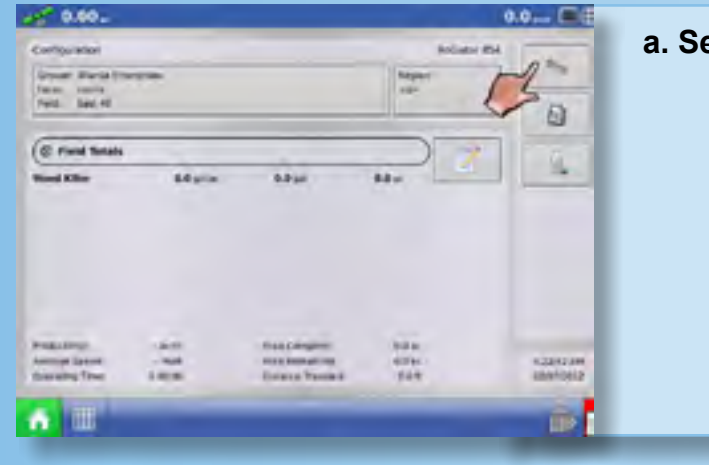

#### **a. Select Setup.**

**b. Select the Configuration.**

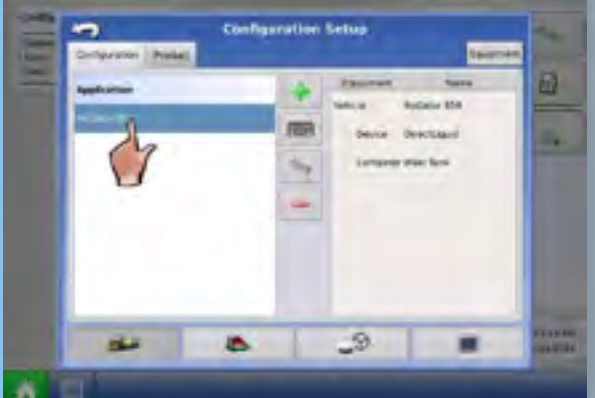

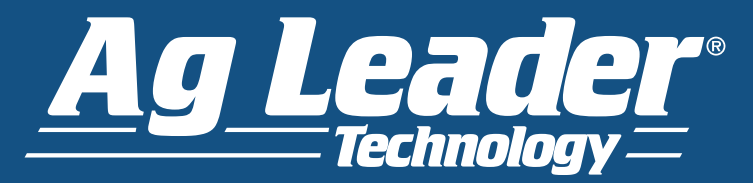

#### **3. Enter in a Manual speed.** continued

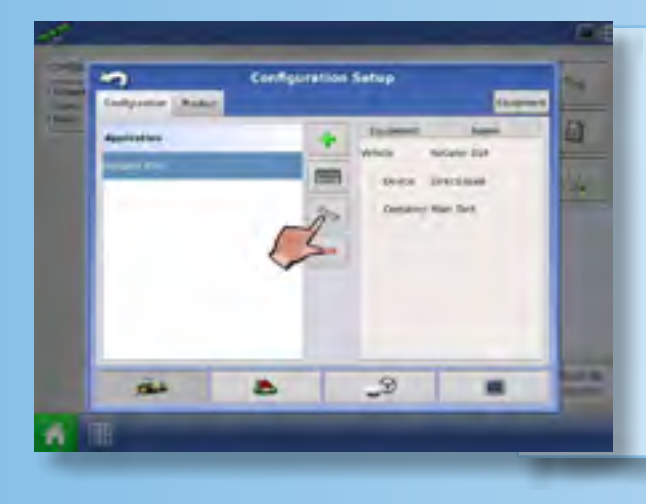

**c. Select the Configuration Settings button.**

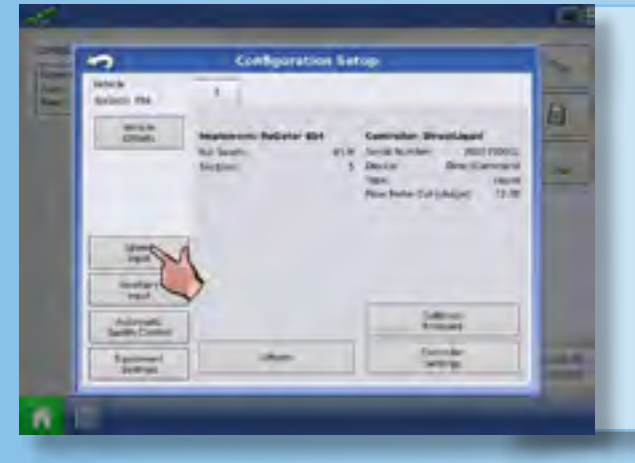

**d. Select Speed Input Settings.**

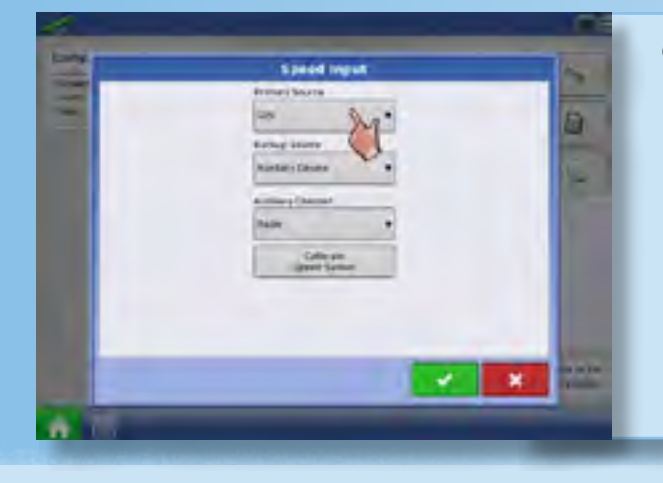

**e. Select the Primary Source as Manual Speed.**

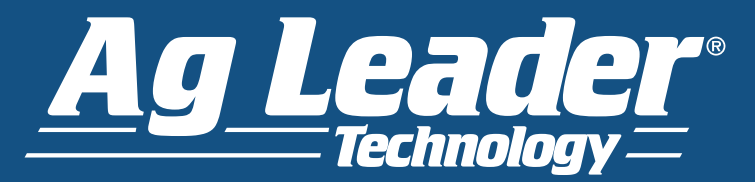

#### **3. Enter in a Manual speed.** continued

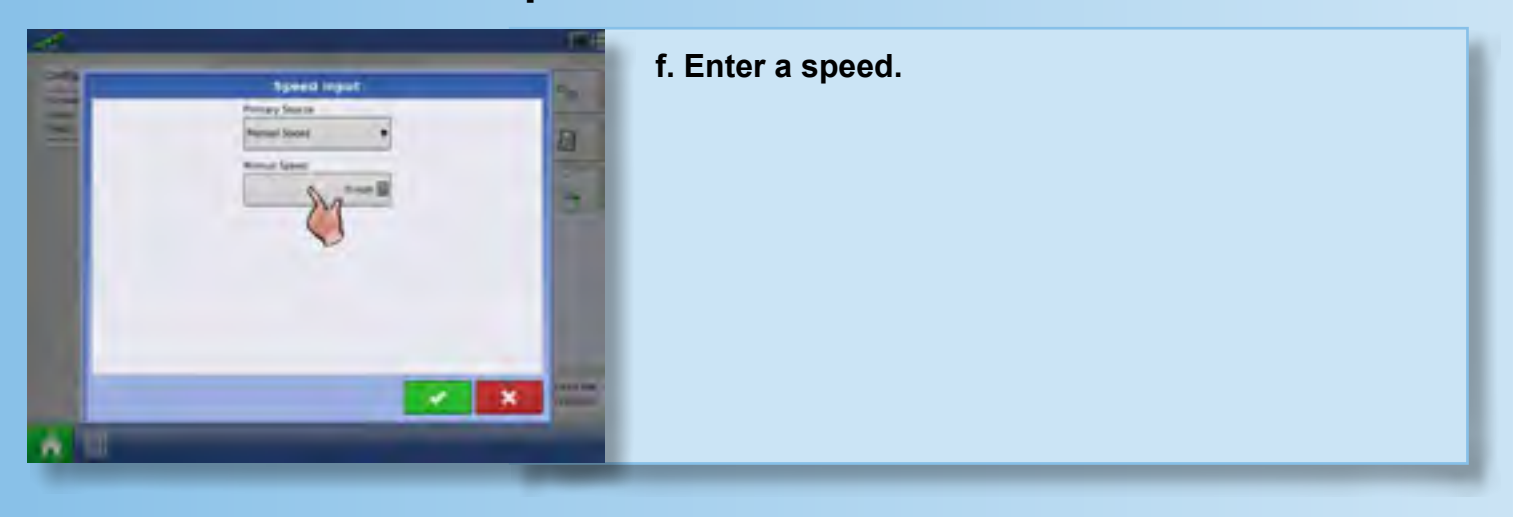

**4. Turn on Master Switch and Boom Switches.**

### **5. Verify switch detection in Input Diagnostics.**

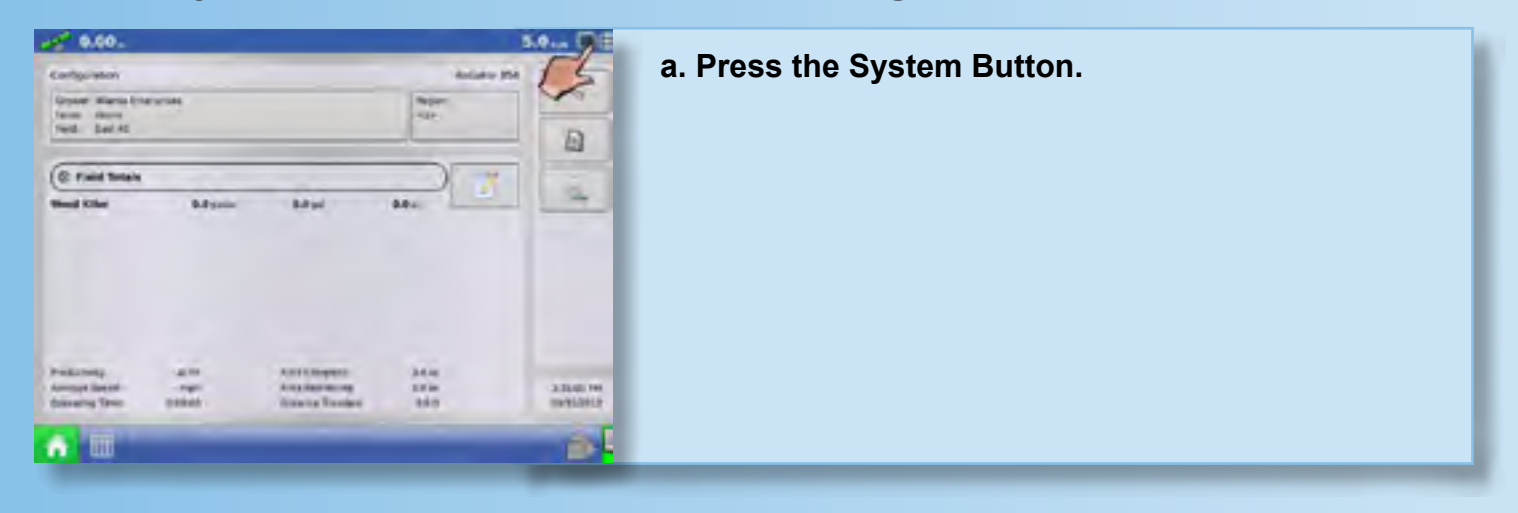

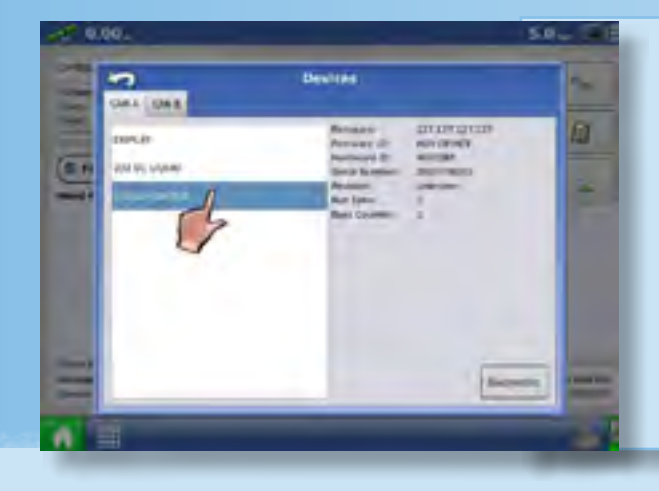

**b. Select 233 AUX Device.**

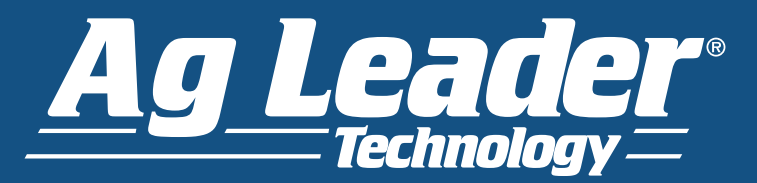

#### **5. Verify switch detection in Input Diagnostics. continued**

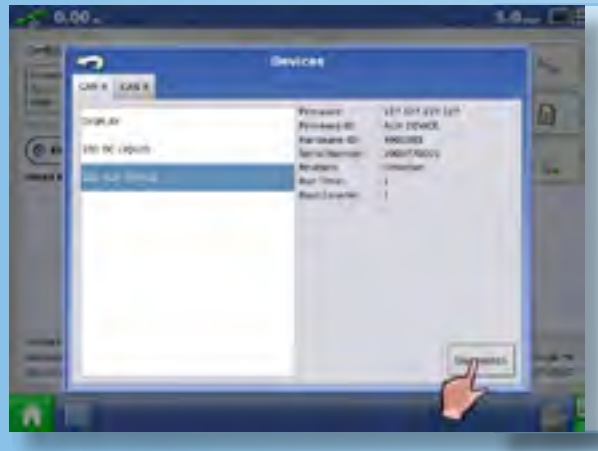

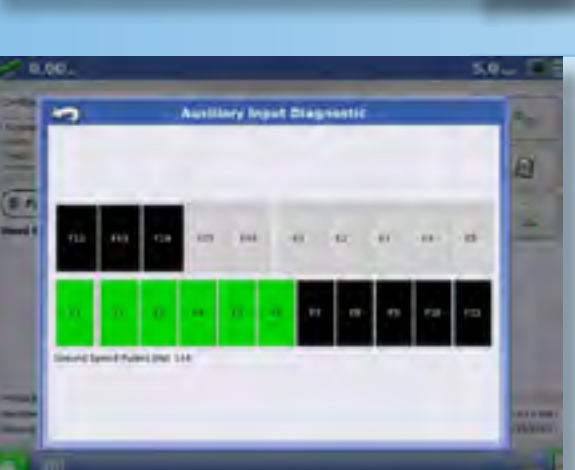

**c. Press Diagnostics**

**d. Verify that all switches in the on position are green.**

**Switches in the off position will be identified by a black box and grey indicates that there is no switch present.**

## **6. Implement Plug.**

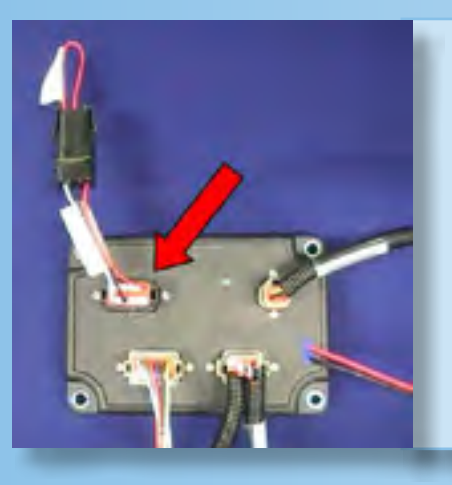

**a. Make sure the Implement Plug is plugged into the Auxiliary port on the liquid module.**

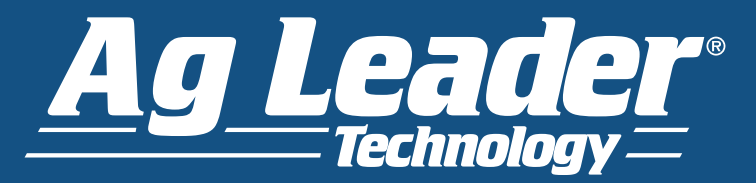

### **7. Rate Not Responding Mode**

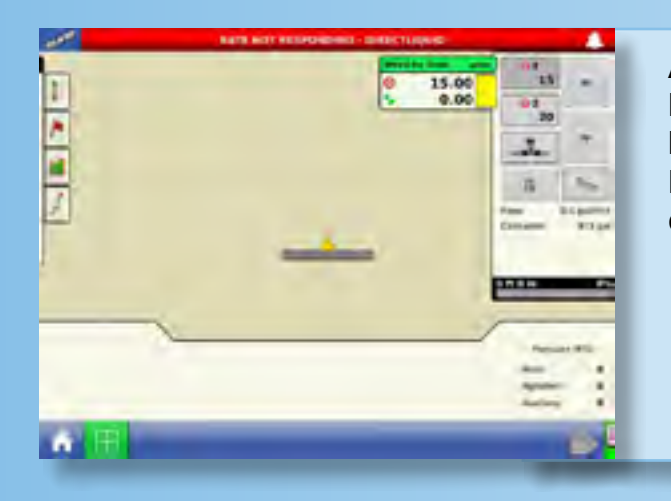

**At this point you should be in Rate Not Responding Mode (to the left) and sending voltage out to the booms to open them. If the screen is flashing Rate Not Responding but the booms are not opening, continue to step 8.**

# **8. Unplug the boom connection.**

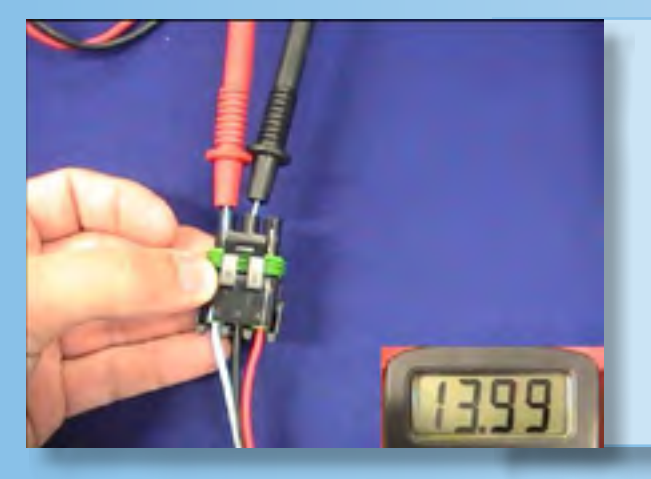

**a. You should get 12-14 volts across B & C at this connection. If you are and the boom valve won't open, verify that you have power across pins A & B (power and ground). Without 12-14 volts across A & B the valve can't open. If you have power across B & C and A & B the issue must lie with the boom valve.**

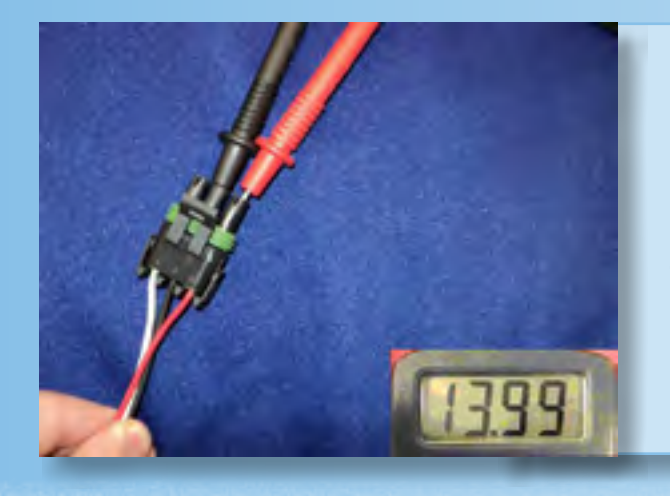

**b. If you don't get 12-14 volts across A & B, you need to make sure you have the High Current connection on the boom cable plugged into a High Current plug to supply power to the boom valves. If you don't find power across C & B, continue to step 9. If you don't find power across A & B continue to step 8c.**

Technical Support at (515) 232-5363 051512jfb Rev- A e-mail: support@agleader.com

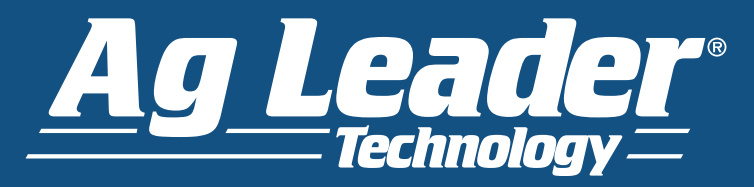

## **8. Unplug the boom connection.** continued

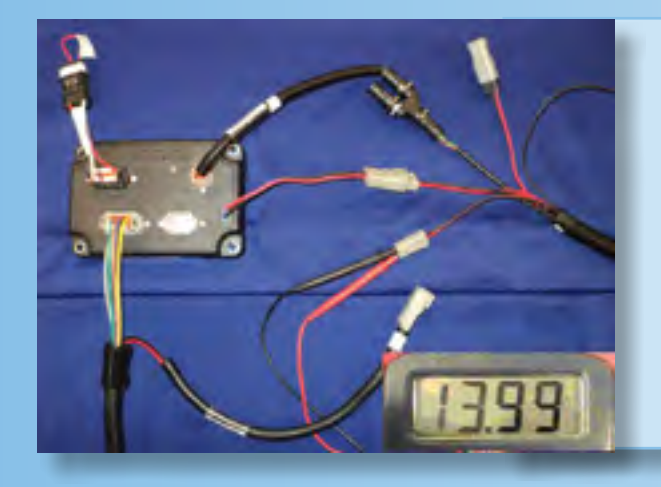

**c. If the connection is plugged in, verify there is 12-14 volts present. If you have power here there must be something wrong with your boom valve cable. If not, trace power back to the battery.**

#### **9. Test the Boom Port Pins.**

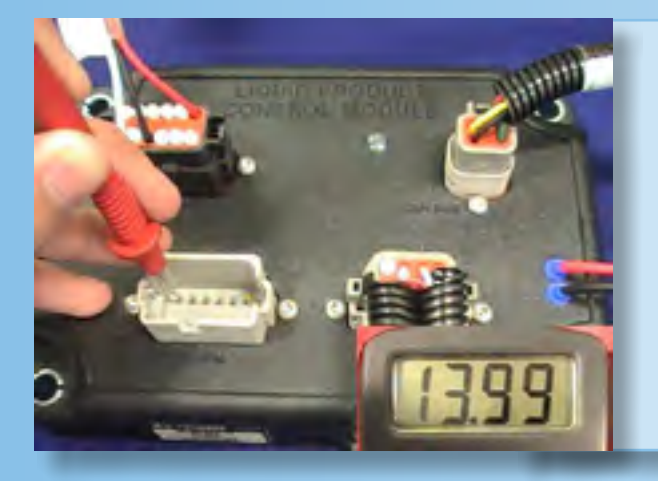

**a. Now test for power at the Boom port on the Liquid Module. You'll test for signal on the pin to the corresponding boom (Boom 1 to 1, boom 2 to pin 2, ext.) and use a common ground. If you get 12-14 volts here you most likely have an issue with your Boom cable. If not, continue to step 10.**

#### **10. Test High Current Power.**

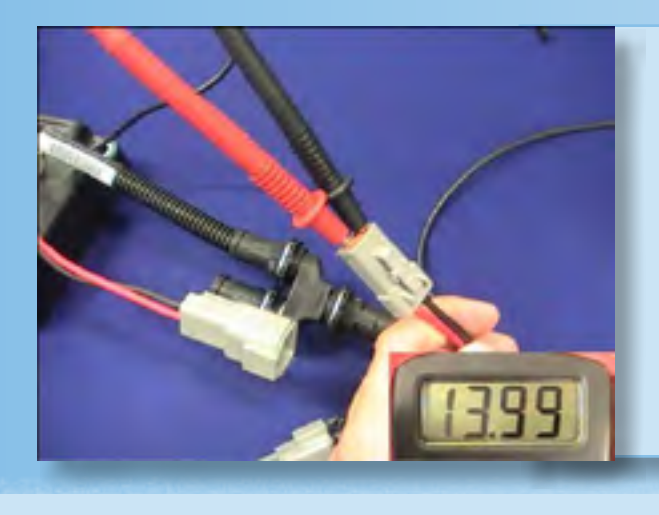

**a. If you don't have voltage at the Boom port you'll want to check for power coming into the Liquid Module from a High Current plug. If you have 12-14 volts here you most likely have an issue with your Liquid Module. If not, trace back for power at the battery.**